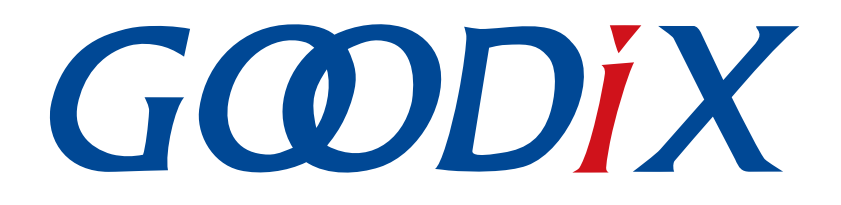

# **GR533x LCP Developer Guide**

**Version: 1.0**

**Release Date: 2023-10-15**

**Shenzhen Goodix Technology Co., Ltd.**

### **Copyright © 2023 Shenzhen Goodix Technology Co., Ltd. All rights reserved.**

Any excerption, backup, modification, translation, transmission or commercial use of this document or any portion of this document, in any form or by any means, without the prior written consent of Shenzhen Goodix Technology Co., Ltd. is prohibited.

#### **Trademarks and Permissions**

 $G \Omega DIX$  and other Goodix trademarks are trademarks of Shenzhen Goodix Technology Co., Ltd. All other trademarks and trade names mentioned in this document are the property of their respective holders.

#### **Disclaimer**

Information contained in this document is intended for your convenience only and is subject to change without prior notice. It is your responsibility to ensure its application complies with technical specifications.

Shenzhen Goodix Technology Co., Ltd. (hereafter referred to as "Goodix") makes no representation or guarantee for this information, express or implied, oral or written, statutory or otherwise, including but not limited to representation or guarantee for its application, quality, performance, merchantability or fitness for a particular purpose. Goodix shall assume no responsibility for this information and relevant consequences arising out of the use of such information.

Without written consent of Goodix, it is prohibited to use Goodix products as critical components in any life support system. Under the protection of Goodix intellectual property rights, no license may be transferred implicitly or by any other means.

#### **Shenzhen Goodix Technology Co., Ltd.**

Headquarters: Floor 12-13, Phase B, Tengfei Industrial Building, Futian Free Trade Zone, Shenzhen, China

TEL: +86-755-33338828 Zip Code: 518000

Website: [www.goodix.com](http://www.goodix.com)

# **Preface**

#### <span id="page-2-0"></span>**Purpose**

This document introduces the data packet format and application model of GR533x Light Communication Protocol (LCP, a Goodix 2.4 GHz proprietary protocol), to help users quickly get started with development of LCP-based communication applications.

#### **Audience**

This document is intended for:

- Device user
- Software developer
- Test engineer

#### **Release Notes**

This document is the initial release of *GR533x LCP Developer Guide*, corresponding to GR533x SDK.

#### **Revision History**

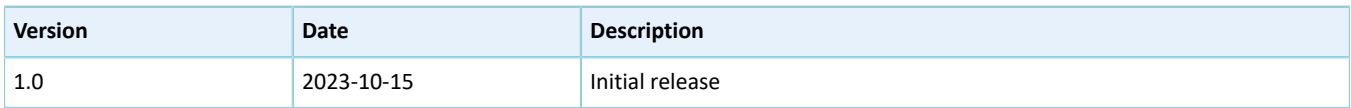

# **Contents**

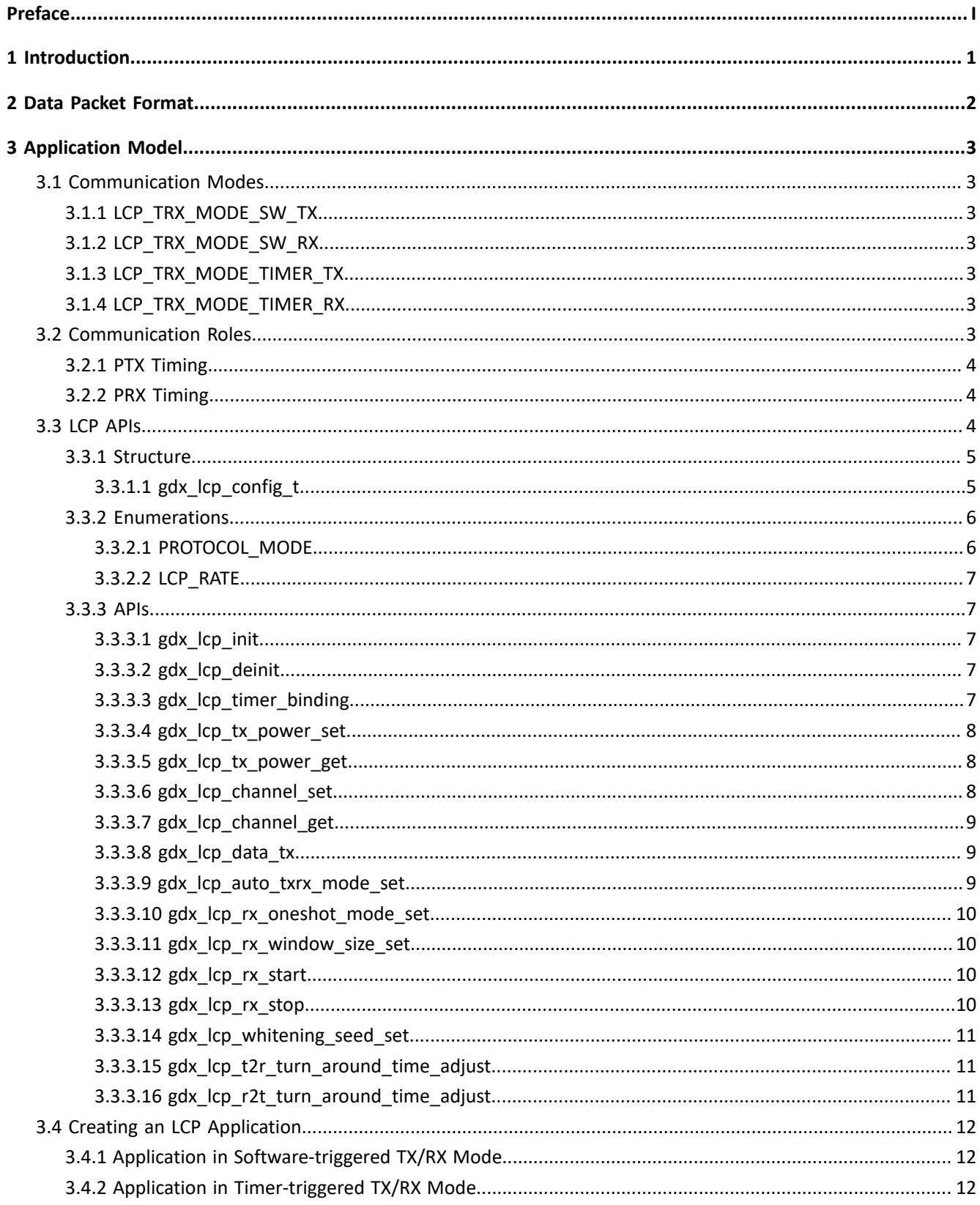

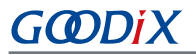

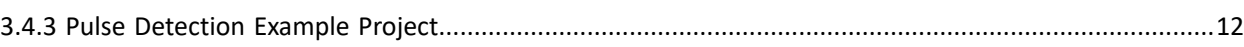

# <span id="page-5-0"></span>**1 Introduction**

The GR533x System-on-Chip (SoC) integrates a 2.4 GHz RF transceiver, supporting Bluetooth Low Energy (Bluetooth LE) protocols and Light Communication Protocol (LCP, a Goodix 2.4 GHz proprietary protocol).

Main features of LCP:

- Operating frequency: even frequencies within 2360 MHz–2520 MHz
- Transfer rate: GFSK 1 Mbps/2 Mbps
- Support Cyclic redundancy check (CRC).
- Support Whitening.
- TX/RX mode:
	- One-shot software-triggered TX/RX mode
	- Periodic timer-triggered TX/RX mode

## <span id="page-6-0"></span>**2 Data Packet Format**

The LCP data packet format is shown below:

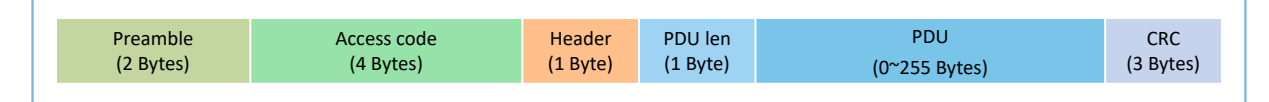

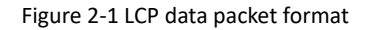

- Preamble: 2-byte preamble, with an alternate sequence of 0 and 1 automatically determined by the SDK package and the last bit of the alternate sequence being different from the first bit of the access code
- Access code: customized 4-byte access code for identifying devices. The receiver can only receive data with specified access code. GR533x only supports checking one access code at a time.
- Header: customized 1-byte header
- PDU len: 1-byte data packet length
- PDU: user data; range: 0–255 (unit: byte). The actual length is determined by PDU len.
- CRC: 3-byte cyclic redundancy check code; the CRC algorithm is the same as that specified in *Bluetooth Core Spec*. You can enable or disable CRC.

The aforementioned parameters, except for PDU, have fixed lengths and cannot be configured.

# <span id="page-7-0"></span>**3 Application Model**

This chapter depicts the communication modes, communication roles, and related APIs of LCP, as well as implementation procedures and reference examples of LCP applications.

## <span id="page-7-1"></span>**3.1 Communication Modes**

According to the RF behavior triggering source types, the LCP TX/RX modes can be divided into the following four categories:

- Software-triggered RX mode (LCP\_TRX\_MODE\_SW\_RX): The software calls the LCP RX API to receive data packets.
- Software-triggered TX mode (LCP\_TRX\_MODE\_SW\_TX): The software calls the LCP TX API to transmit data packets.
- Timer-triggered RX mode (LCP\_TRX\_MODE\_TIMER\_RX): The timer automatically triggers calling of the LCP RX API to receive data packets.
- Timer-triggered TX mode (LCP\_TRX\_MODE\_TIMER\_TX): The timer automatically triggers calling of the LCP TX API to transmit data packets.

#### **Note**:

Four timer types are supported by LCP: APP\_DUAL\_TIM\_ID\_0, APP\_DUAL\_TIM\_ID\_1, APP\_TIM\_ID\_0, and APP\_TIM\_ID\_1.

## <span id="page-7-2"></span>**3.1.1 LCP\_TRX\_MODE\_SW\_TX**

In this mode, when the application calls the packet TX API gdx\_lcp\_data\_tx, the data packet will be sent as soon as possible.

## <span id="page-7-3"></span>**3.1.2 LCP\_TRX\_MODE\_SW\_RX**

In this mode, when the application calls the packet RX API gdx  $\log$ rx start, packet receiving will start as soon as possible.

## <span id="page-7-4"></span>**3.1.3 LCP\_TRX\_MODE\_TIMER\_TX**

In this mode, when the application calls the packet TX API gdx lcp data tx, packet sending will be triggered at the specified timer moment; after a specified interval, the TX mode automatically switches to RX mode.

## <span id="page-7-5"></span>**3.1.4 LCP\_TRX\_MODE\_TIMER\_RX**

In this mode, when the application calls the packet RX API gdx\_lcp\_rx\_start, packet receiving will be triggered at the specified timer moment; after a specified interval, the RX mode automatically switches to TX mode.

## <span id="page-7-6"></span>**3.2 Communication Roles**

According to the communication modes in LCP applications, devices can be classified into the following two roles:

- **GODIX**
- PTX: a receiver that supports LCP\_TRX\_MODE\_SW\_TX and LCP\_TRX\_MODE\_TIMER\_TX modes
- PRX: a transmitter that supports LCP\_TRX\_MODE\_SW\_RX and LCP\_TRX\_MODE\_TIMER\_RX modes

## <span id="page-8-0"></span>**3.2.1 PTX Timing**

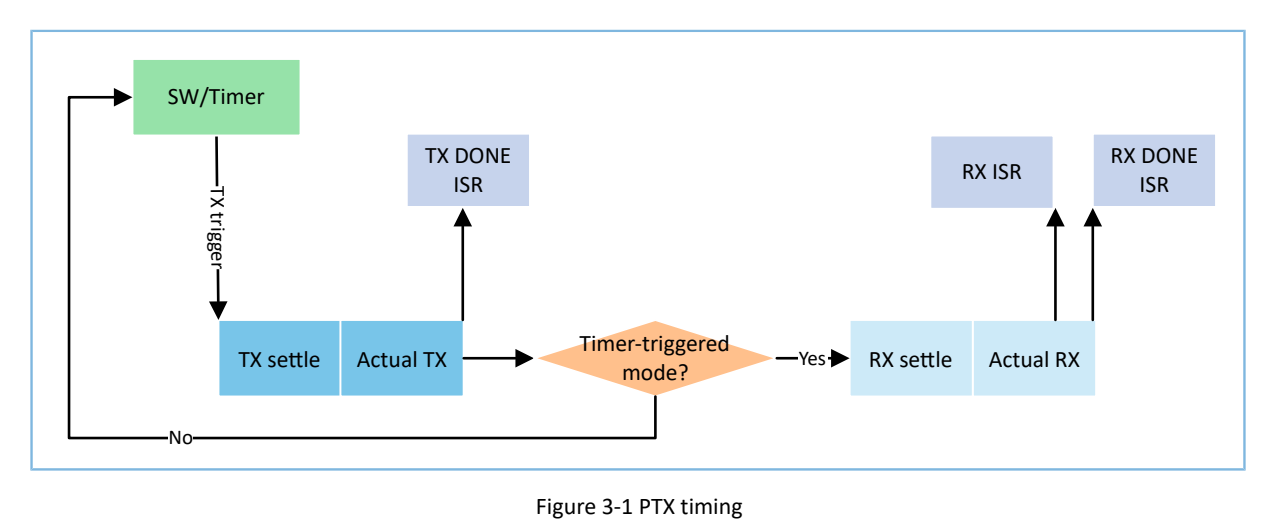

### **Note**:

Only the timer-triggered TX mode supports automatic switching from TX to RX (T2R), and this function is enabled by default.

## <span id="page-8-1"></span>**3.2.2 PRX Timing**

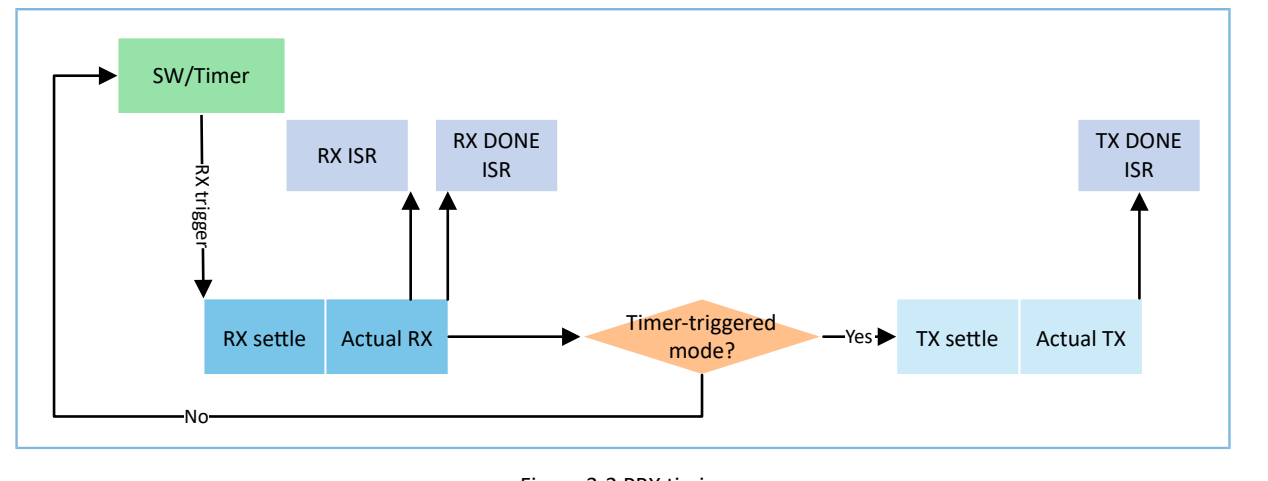

Figure 3-2 PRX timing

### **Note**:

Only the timer-triggered RX mode supports automatic switching from RX to TX (R2T), and this function is enabled by default.

## <span id="page-8-2"></span>**3.3 LCP APIs**

GR533x SDK provides rich and varied LCP APIs, making it convenient for users to utilize LCP.

#### **Tip**:

For more information about LCP APIs, refer to SDK\_Foler\components\sdk\ble\_lcp.h; SDK\_Foler is the root directory of GR533x SDK.

## <span id="page-9-0"></span>**3.3.1 Structure**

### <span id="page-9-1"></span>**3.3.1.1 gdx\_lcp\_config\_t**

The gdx\_lcp\_config\_t structure is used to define the environment variables for LCP communication, such as TX/RX mode, access mode, callback registration, and mode.

**Definition** 

```
typedef struct {
uint8_t trx_mode;
int8\overline{t} txpwr dbm;
uint32 t freq mhz;
uint32<sup>t</sup> access address;
uint32_t crc_init; 
uint32_t rx_window_size_us; 
uint8_t rate;
bool whiten_en; 
bool b_disable_rx_oneshot_mode; 
uint32_t trx_timer_period_us; 
uint32_t trx_timer_trigger_trx_time_us; 
tx done cb t tx done cb;
rx done cb t rx done cb;
rx_handler_cb_t rx_handler_cb;
} gdx_lcp_config_t;
```
#### **Members**

Table 3-1 Members of gdx\_lcp\_config\_t

| <b>Member</b>     | <b>Type</b> | <b>Description</b>                                                |
|-------------------|-------------|-------------------------------------------------------------------|
| trx mode          | uint8 t     | LCP TX/RX mode; refer to "Section 3.3.2.1 PROTOCOL_MODE" for      |
|                   |             | definition.                                                       |
| txpwr_dbm         | int8 t      | TX power; range: -20 dBm to 4 dBm                                 |
| freg mhz          | uint $32$ t | Operating frequency; value: even frequencies within 2360 MHz-2520 |
|                   |             | <b>MHz</b>                                                        |
| access address    | uint $32$ t | Device address                                                    |
| crc init          | uint $32$ t | Initial value of CRC                                              |
|                   |             | 0: Disable CRC; no CRC will be performed                          |
| rx window size us | uint $32$ t | RX window width; range: 0-10239687                                |
|                   |             | 0: Enable infinite window.                                        |
| rate              | uint8 t     | LCP transfer rate; options: 1 Mbps and 2 Mbps                     |

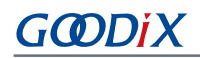

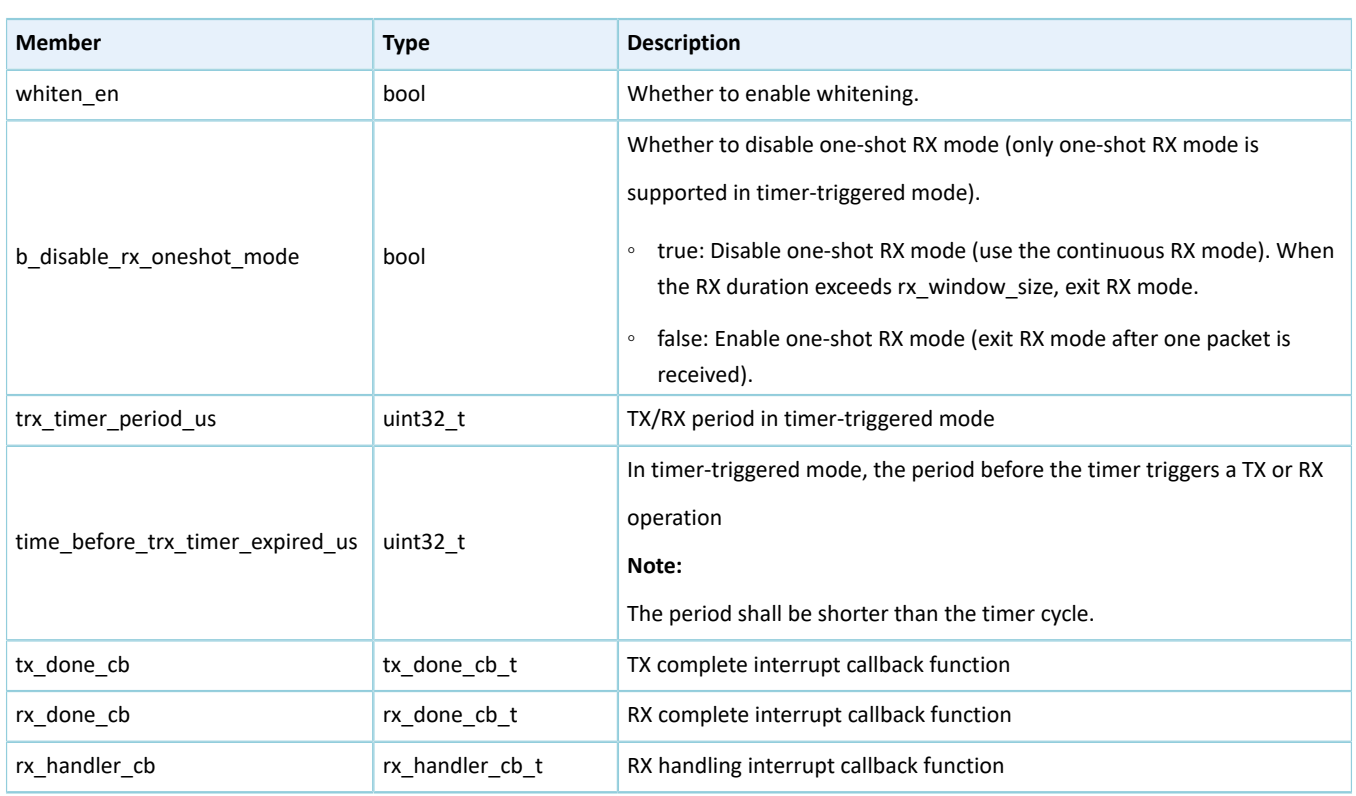

## <span id="page-10-0"></span>**3.3.2 Enumerations**

## <span id="page-10-1"></span>**3.3.2.1 PROTOCOL\_MODE**

The PROTOCOL\_MODE enumeration is used to define LCP TX/RX mode.

**Definition** 

```
enum PROTOCOL_MODE {
 LCP_TRX_MODE_SW_TX = 2, /*TX by software, just once */
LCP_TRX_MODE_SW_RX = 3, \gamma /*RX by software, just once */
 LCP_TRX_MODE_TIMER_TX = 4, /*TX by timer with specified period, will stop when the
timer stop */<br>LCP TRX MODE TIMER RX = 5,
                                   /*RX by timer with specified period, will stop when the
  timer stop */
};
```
#### **Members**

#### Table 3-2 Members of PROTOCOL\_MODE

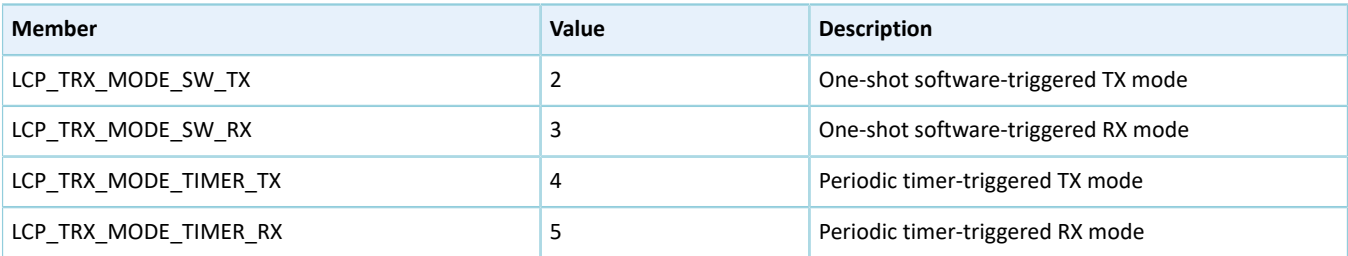

### <span id="page-11-0"></span>**3.3.2.2 LCP\_RATE**

The LCP\_RATE enumeration is used to define LCP transfer rate.

• Definition

```
enum LCP RATE {
    LCPRATE<sub>1MBPS</sub> = 0,
     LCP_RATE_2MBPS,
};
```
• Members

Table 3-3 Members of LCP\_RATE

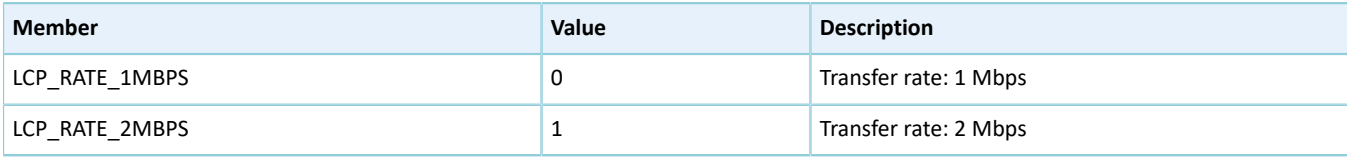

## <span id="page-11-1"></span>**3.3.3 APIs**

#### <span id="page-11-2"></span>**3.3.3.1 gdx\_lcp\_init**

#### Table 3-4 gdx\_lcp\_init API

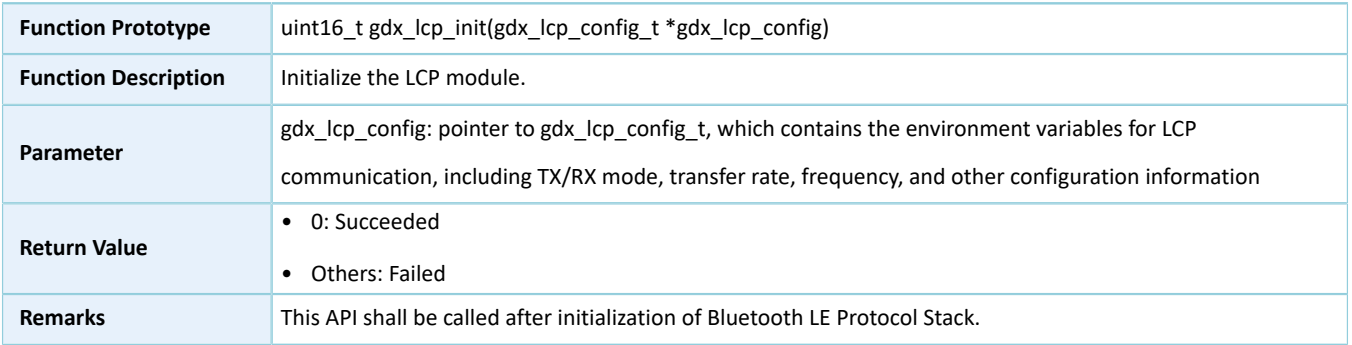

### <span id="page-11-3"></span>**3.3.3.2 gdx\_lcp\_deinit**

#### Table 3-5 gdx\_lcp\_deinit API

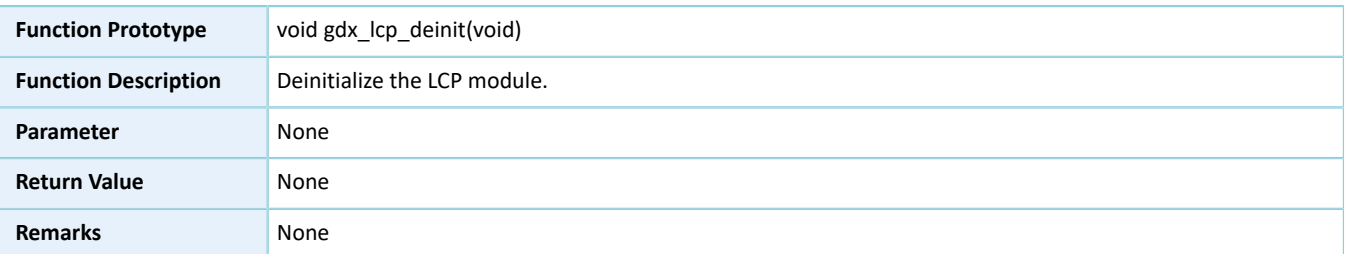

### <span id="page-11-4"></span>**3.3.3.3 gdx\_lcp\_timer\_binding**

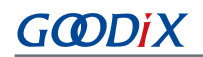

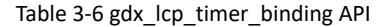

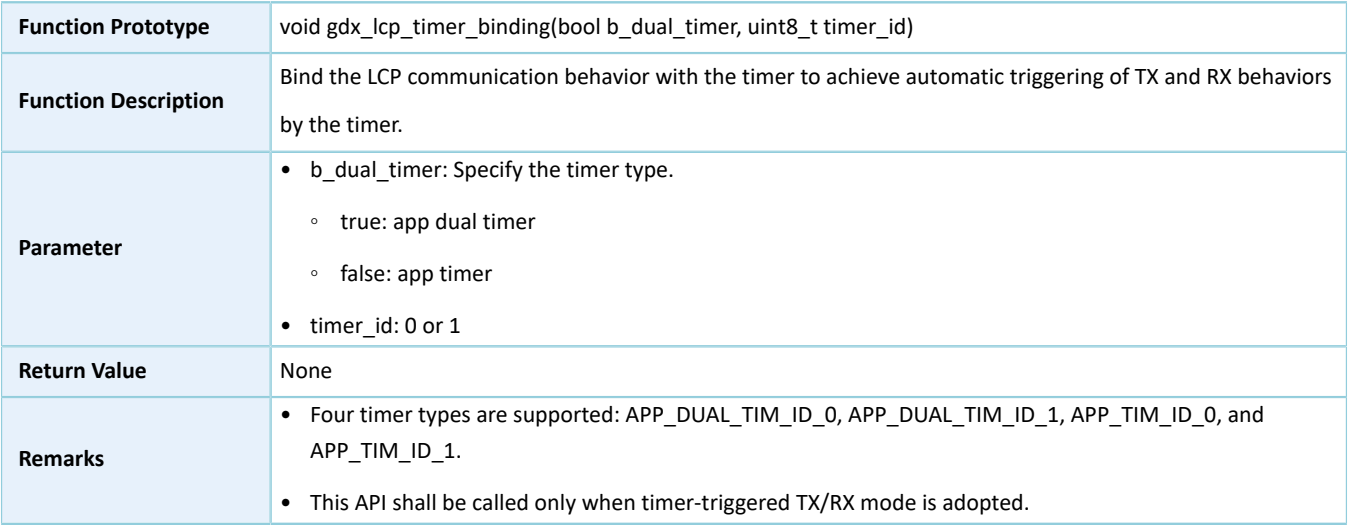

## <span id="page-12-0"></span>**3.3.3.4 gdx\_lcp\_tx\_power\_set**

#### Table 3-7 gdx\_lcp\_tx\_power\_set API

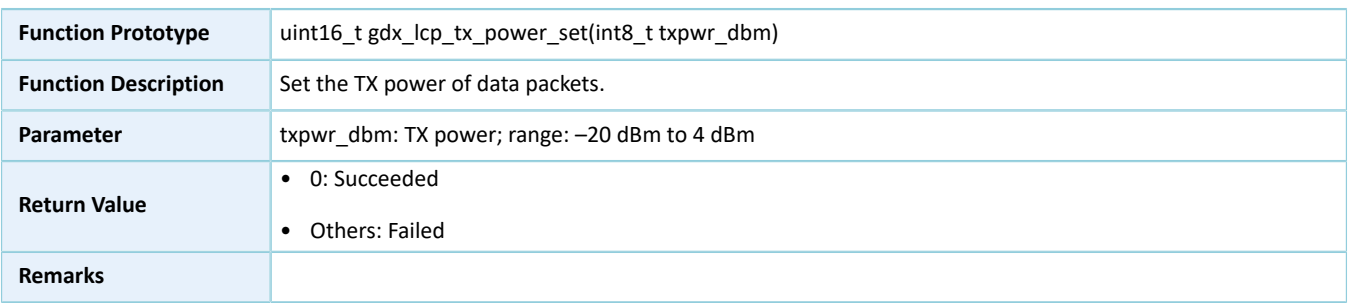

## <span id="page-12-1"></span>**3.3.3.5 gdx\_lcp\_tx\_power\_get**

#### Table 3-8 gdx\_lcp\_tx\_power\_get API

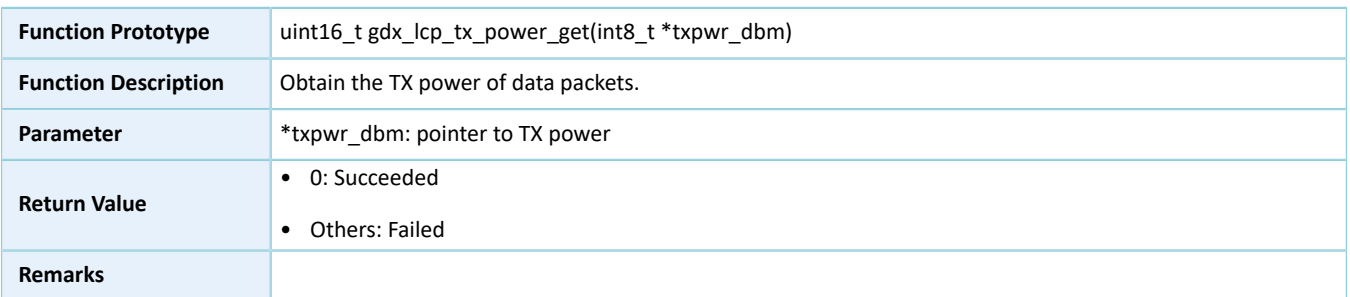

## <span id="page-12-2"></span>**3.3.3.6 gdx\_lcp\_channel\_set**

Table 3-9 gdx\_lcp\_channel\_set API

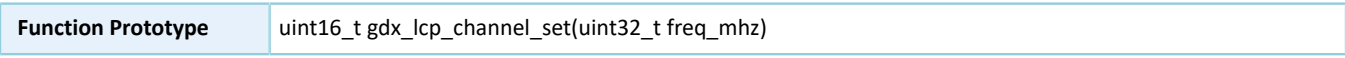

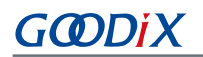

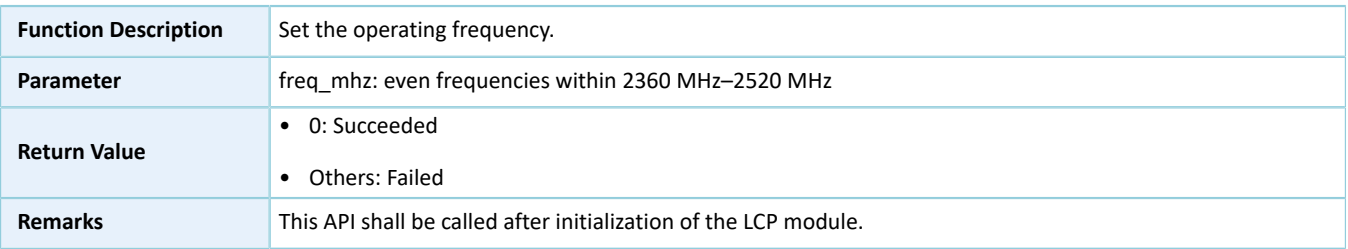

## <span id="page-13-0"></span>**3.3.3.7 gdx\_lcp\_channel\_get**

#### Table 3-10 gdx\_lcp\_channel\_get API

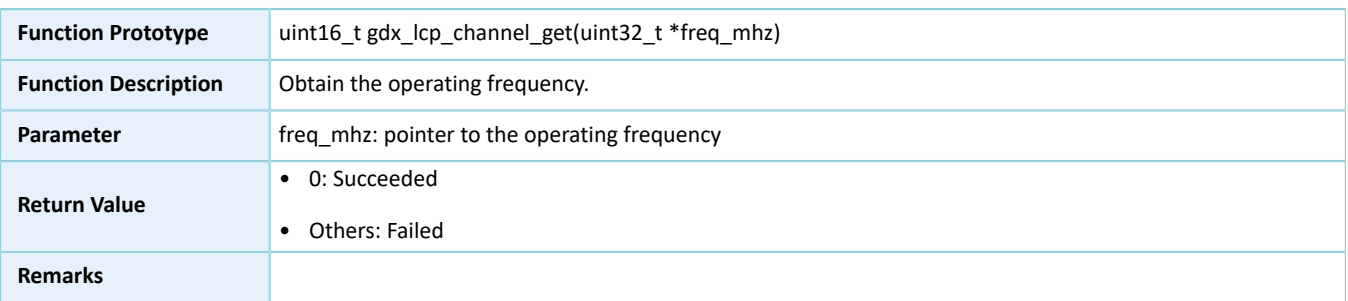

## <span id="page-13-1"></span>**3.3.3.8 gdx\_lcp\_data\_tx**

#### Table 3-11 gdx\_lcp\_data\_tx API

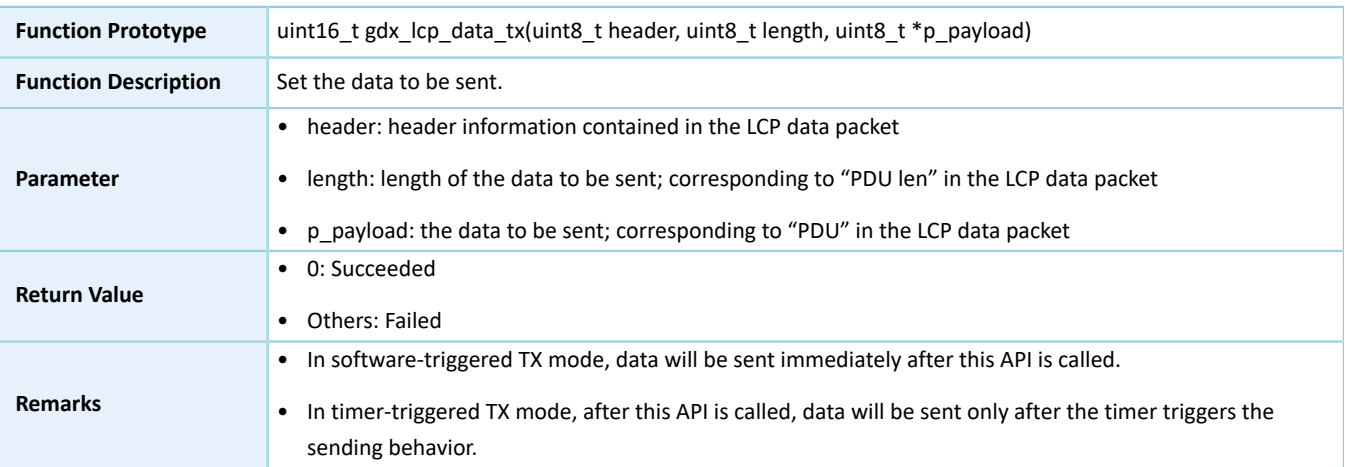

## <span id="page-13-2"></span>**3.3.3.9 gdx\_lcp\_auto\_txrx\_mode\_set**

Table 3-12 gdx\_lcp\_auto\_txrx\_mode\_set API

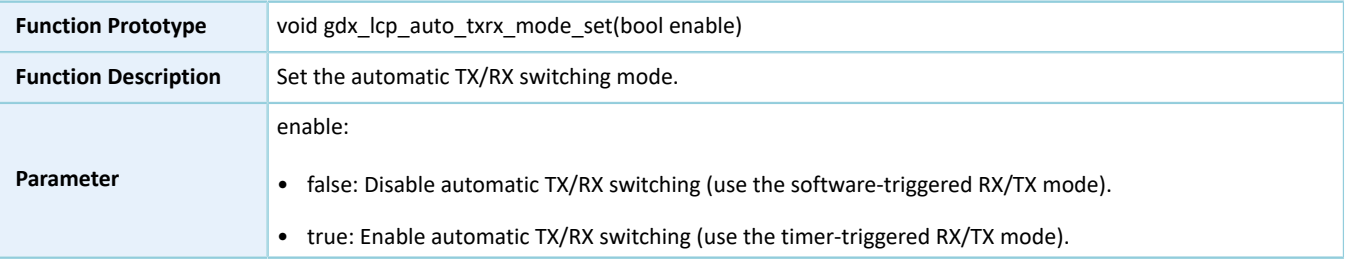

# **G**ODIX

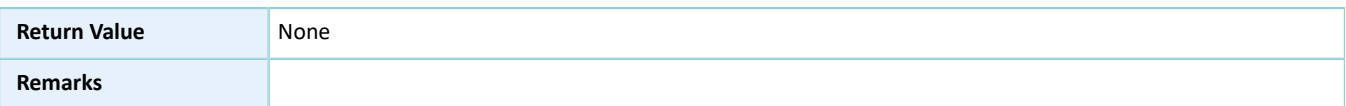

## <span id="page-14-0"></span>**3.3.3.10 gdx\_lcp\_rx\_oneshot\_mode\_set**

#### Table 3-13 gdx\_lcp\_rx\_oneshot\_mode\_sett API

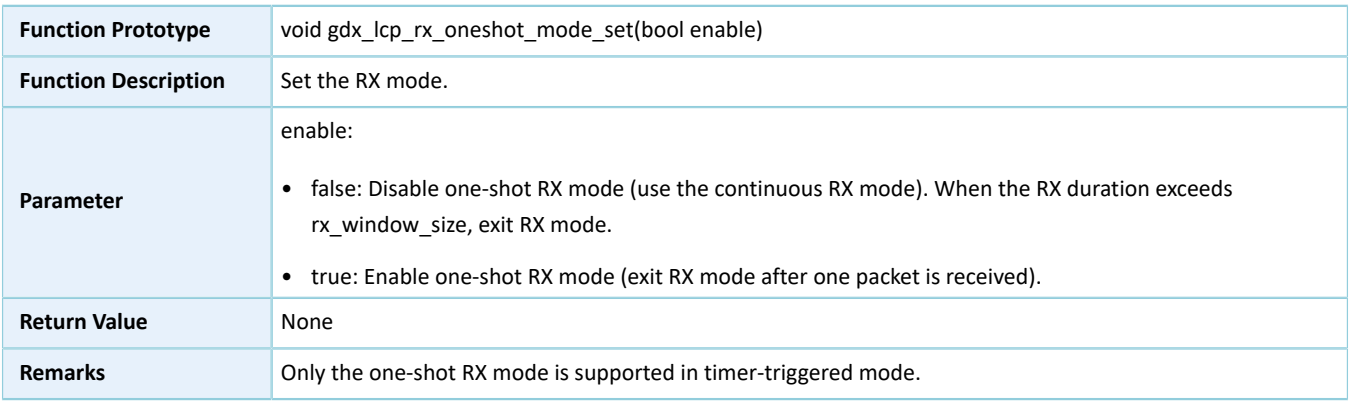

## <span id="page-14-1"></span>**3.3.3.11 gdx\_lcp\_rx\_window\_size\_set**

#### Table 3-14 gdx\_lcp\_rx\_window\_size\_set API

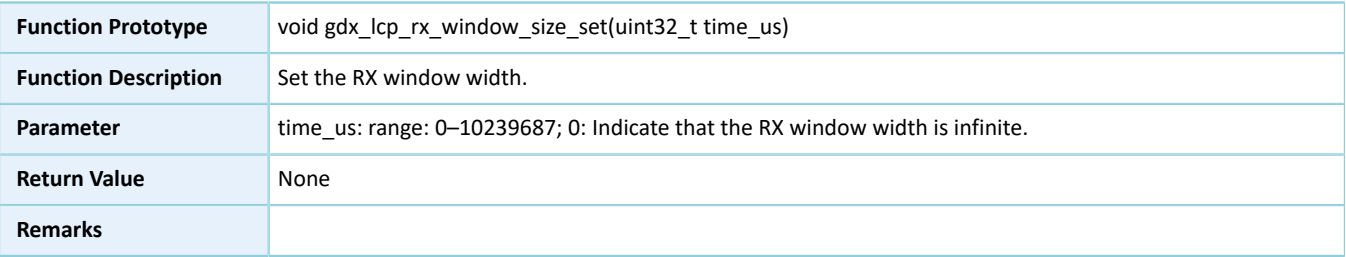

## <span id="page-14-2"></span>**3.3.3.12 gdx\_lcp\_rx\_start**

#### Table 3-15 gdx\_lcp\_rx\_start API

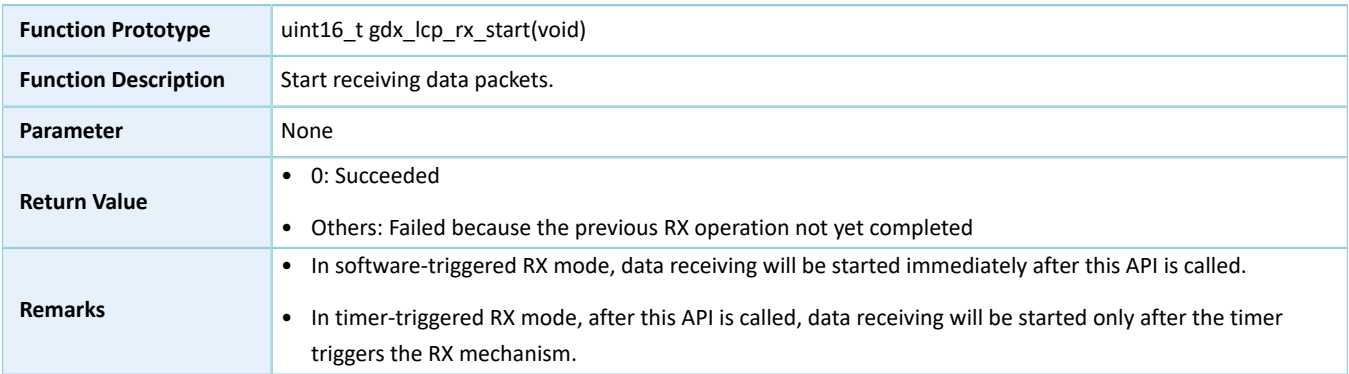

### <span id="page-14-3"></span>**3.3.3.13 gdx\_lcp\_rx\_stop**

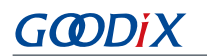

#### Table 3-16 gdx\_lcp\_rx\_stop API

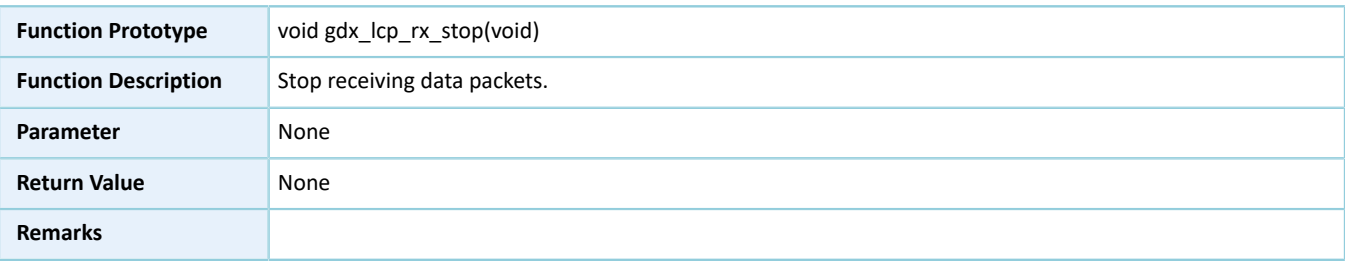

## <span id="page-15-0"></span>**3.3.3.14 gdx\_lcp\_whitening\_seed\_set**

#### Table 3-17 gdx\_lcp\_whitening\_seed\_set API

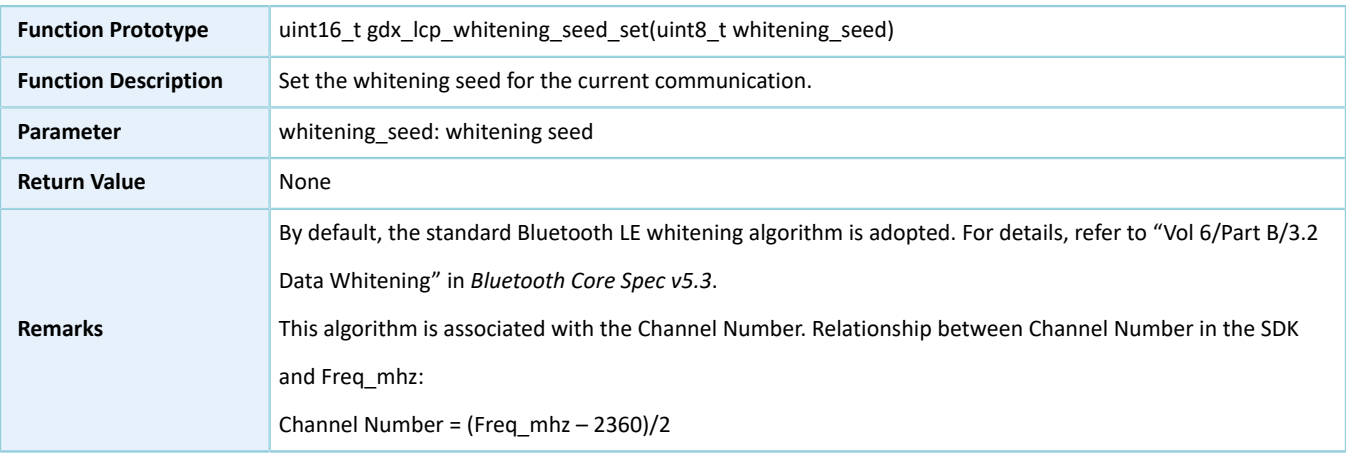

### <span id="page-15-1"></span>**3.3.3.15 gdx\_lcp\_t2r\_turn\_around\_time\_adjust**

#### Table 3-18 gdx\_lcp\_t2r\_turn\_around\_time\_adjust API

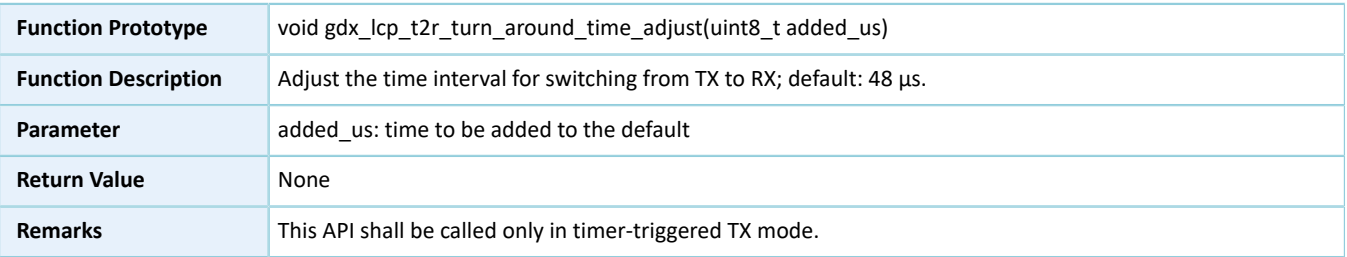

### <span id="page-15-2"></span>**3.3.3.16 gdx\_lcp\_r2t\_turn\_around\_time\_adjust**

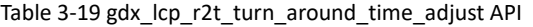

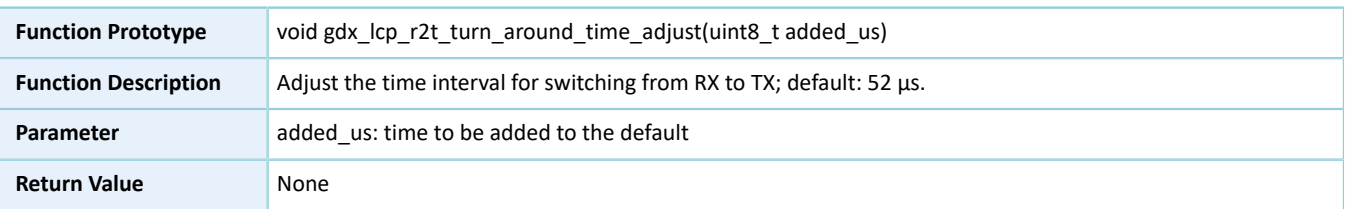

**Remarks** This API shall be called only in timer-triggered RX mode.

## <span id="page-16-0"></span>**3.4 Creating an LCP Application**

This section details the implementation procedures for various LCP applications, to help users quickly customize LCP applications.

## <span id="page-16-1"></span>**3.4.1 Application in Software-triggered TX/RX Mode**

Follow the procedures below to create an application in software-triggered TX/RX mode.

- 1. Initialize the LCP module by calling gdx\_lcp\_init().
- 2. Call gdx\_lcp\_data\_tx() to transmit data packets; call gdx\_lcp\_rx\_start() to start receiving data packets.
- 3. Call rx\_handler\_cb() to process the received data.
- 4. After data transmission/reception, call tx\_done\_cb/rx\_done\_cb() to prepare for the next communication.

## <span id="page-16-2"></span>**3.4.2 Application in Timer-triggered TX/RX Mode**

Follow the procedures below to create an application in timer-triggered TX/RX mode.

- 1. Initialize the timer.
- 2. Initialize the LCP module by calling gdx lcp init().
- 3. Call gdx\_lcp\_timer\_binding() to bind the LCP communication behavior to the specified timer.
- 4. Call gdx lcp data tx() to transmit data packets; call gdx lcp rx start() to start receiving data packets.
- 5. Call rx handler cb() to process the received data.
- 6. After data transmission/reception, call tx\_done\_cb/rx\_done\_cb() to prepare for the next communication.

## <span id="page-16-3"></span>**3.4.3 Pulse Detection Example Project**

• Function description:

Input square wave at APP\_IO\_PIN\_0 on the PTX side, and output recovery waveform at APP\_IO\_PIN\_0 on the PRX side, with a recovery accuracy < 0.5 μs without any packet loss over the air.

- Reference example projects:
	- PTX role example project: SDK\_Folder\projects\ble\ble\_peripheral\ble\_app\_lcp
	- PRX role example project: SDK\_Folder\projects\ble\ble\_central\ble\_app\_lcp\_c